## **Konfigurácia archívu**

## Tvorba nového archívu

Priamo po vytvorení aplikácie alebo výberom položky z kontextového menu aplikácie **New Archive** je možné vytvori nový archív. Zobrazí sa nasledovné dialógové okno:

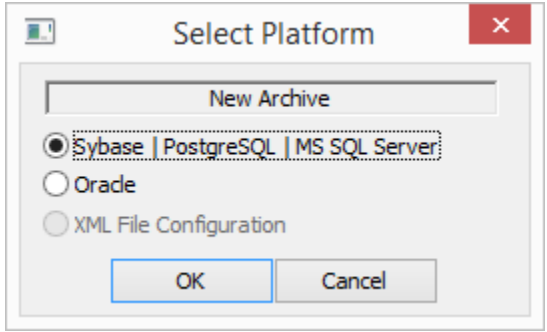

Po nastavení a potvrdení príslušnej voby sa zobrazí dialógové okno slúžiace na konfiguráciu nového [Sybase,](https://doc.ipesoft.com/pages/viewpage.action?pageId=17272482) PostgreSQL alebo Oracle archívu.

## Editácia existujúceho archívu

Editácia parametrov už existujúceho procesu [D2000 Archiv](https://doc.ipesoft.com/pages/viewpage.action?pageId=17273490) je možná po vybratí položky **Edit** z konextového menu archívu.

**Poznámka:** Editácia neumožuje meni všetky parametre.

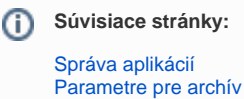